# OPEN-SMART

# Name: Serial MP3 Player A manual

# Version: v1.1

# Date: 2018.01.13

©OPEN-SMART

# **1 Description**

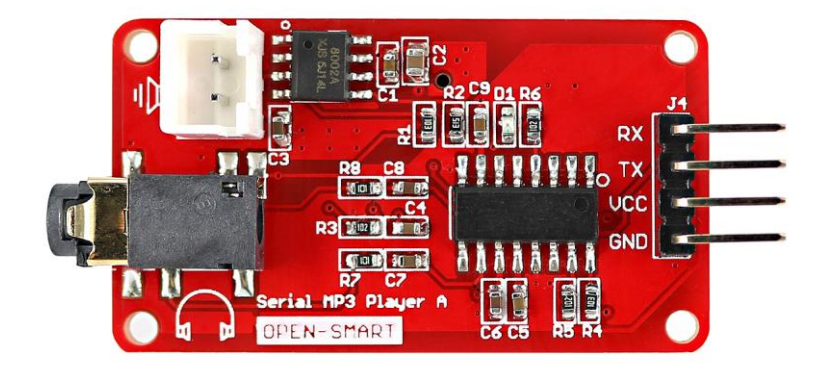

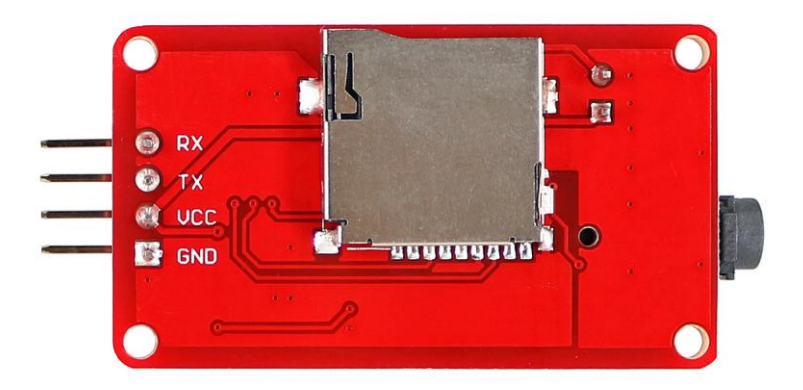

The module is a kind of simple MP3 player device which is based on a high-quality MP3 audio chip. It can support 8k Hz  $\sim$  48k Hz sampling frequency MP3 and WAV file formats. There is a TF card socket on board, so you can plug the micro SD card that stores audio files. MCU can control the MP3 playback state by sending commands to the module via UART port, such as switch songs, change the volume and play mode and so on. You can also debug the module via USB to UART module. It is compatible with Arduino / AVR / ARM / PIC.

#### **Features**:

- Compatible with Arduino UNO / Leonardo / Mega2560 / DUE
- Support sampling frequency (kHz): 8 / 11.025 / 12 / 16 / 22.05 / 24 / 32 / 44.1 / 48
- Support file format: MP3 / WAV
- Support Micro SD card, Micro SDHC Card
- Onboard 3-watt mono amplifier

- On-board speaker interface XH2.54-2P, can connect to external speakers such as 8 ohm 3-watt, 8 ohm 2 watt, 8 ohm 1 watt

- 30 class adjustable volume
- UART TTL serial control playback mode, baud rate is **9600bps**
- Serial communication format: **8N1**
- Control logic interface can be 3.3V / 5V TTL
- Working voltage: 3.7 5.25VDC
- On-board headphone jack, it can connect headphones or external amplifier
- On-board TF card connector
- It is great for DIY

# **2 Specification**

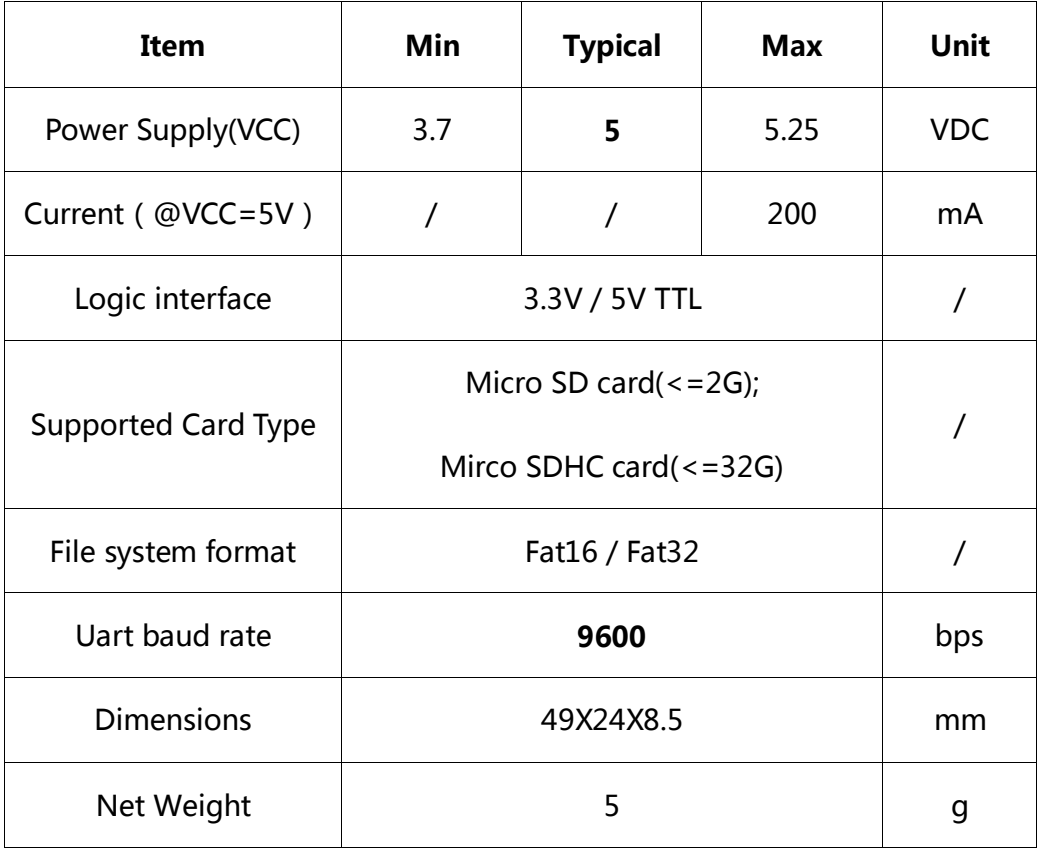

# **3 Interface**

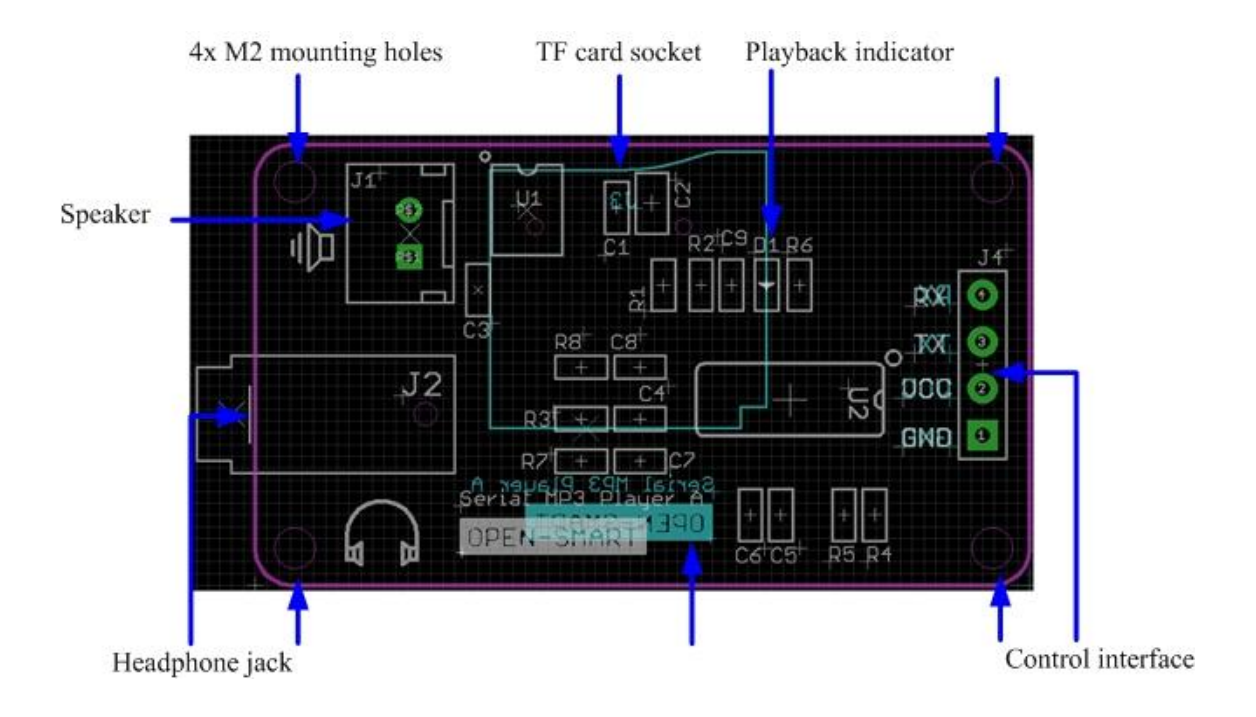

**Control interface:** It is UART TTL interface. A total of four pins (GND, VCC, TX, RX), GND to ground, VCC is the power supply, TX is the TX pin of the MP3 chip, RX is the RX pin of the MP3 chip.

**TF card socket:** The micro sd card can be plugged in it.

**Playbck indicator:** Green light. If it is playing songs, it is on. Otherwise, it is off.

**Headphone jack:** It can be connected with the headphone or external amplifier.

**Speaker**: can connect to external speakers such as 8 ohm 3-watt, 8 ohm 2 watt, 8 ohm 1 watt.

**Mounting holes:** 4 screw mounting holes whose diameter is 2.2mm, so that the module is easy to install, easy to combine with other modules.

# **4 Usage**

## **4.1 About the commands**

#### **4.1.1 Asynchronous serial port control play mode:**

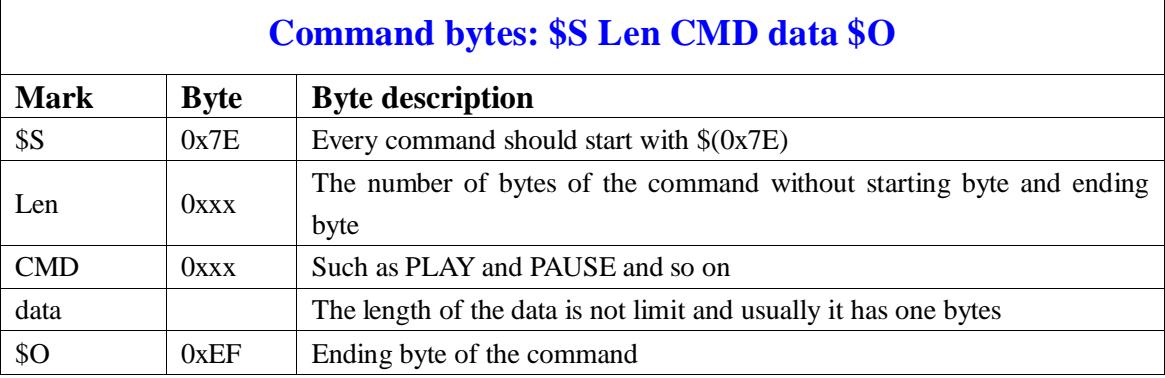

## **4.1.2 Commonly Command bytes Descriptions:**

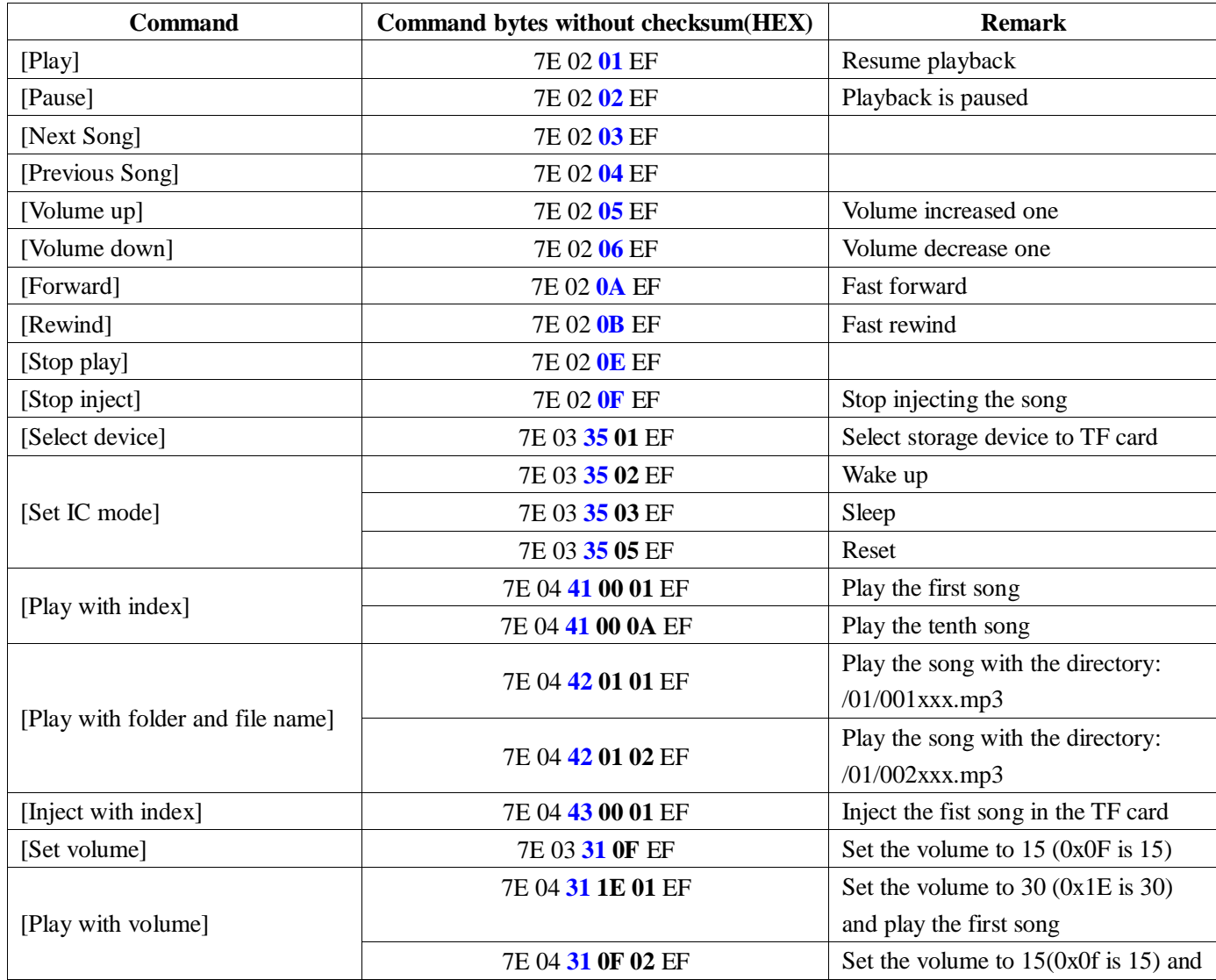

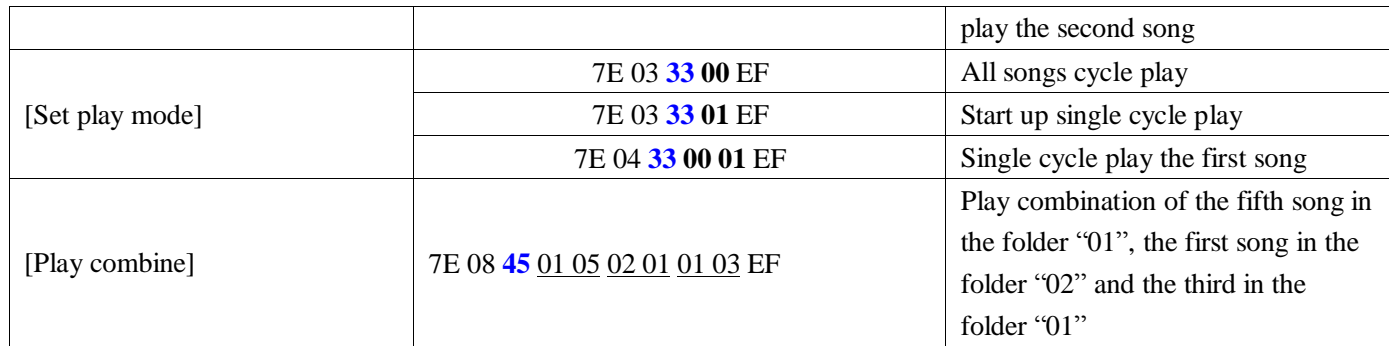

#### **4.1.3 Check status**

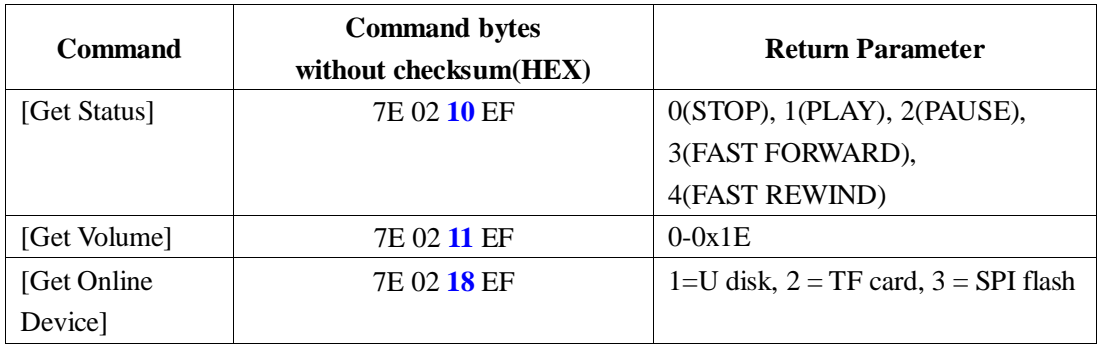

Return bytes: Answer Bytes + Command bytes(include Return Parameter)

And all Answer Bytes is **7E 02 00 EF**

For example:

If you want to know the playing status of the player,

You should send 7E 02 **10** EF, if it is playing, and it will return **7E 02 00 EF** 7E 03 **10 01** EF if it is pause, it will return **7E 02 00 EF** 7E 03 **10 02** EF

If you want to know whether the TF card is insert or not,

You can send 7E 02 **18** EF, if the TF card is online, it will return **7E 02 00 EF** 7E 03 **18 02** EF And if you plug the TF card into the socket, it will return 7E 03 **3A** 02 EF

## **4.2 Use USB to Uart TTL module**

(1) You need a USB to Uart TTL module (such as USB/Serial Adapter) to connect Serial MP3 Player to PC. The hardware installation as show below:

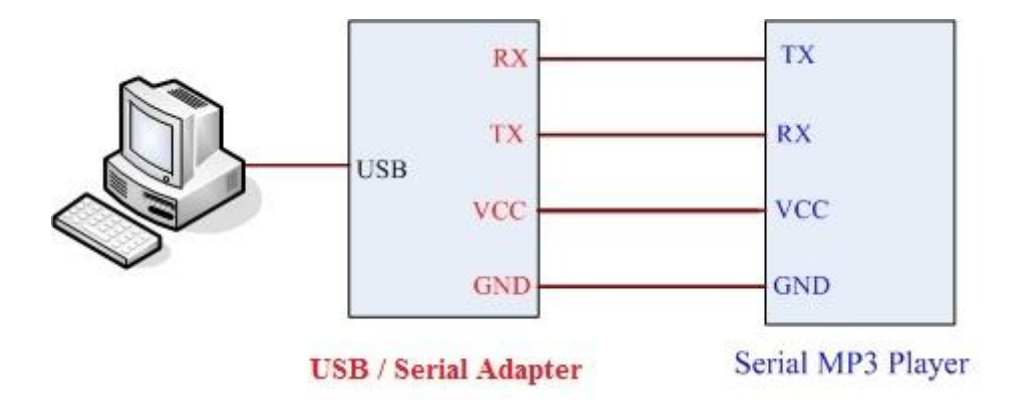

(2) After the connection is completed, open [the sscom32 serial tool](https://drive.google.com/folderview?id=0B6uNNXJ2z4CxaFVzZEZZVTR5Snc&usp=sharing) that you can down load from catalex net disk to send commands. About the specific commands, please refer to 4.1.1 part.

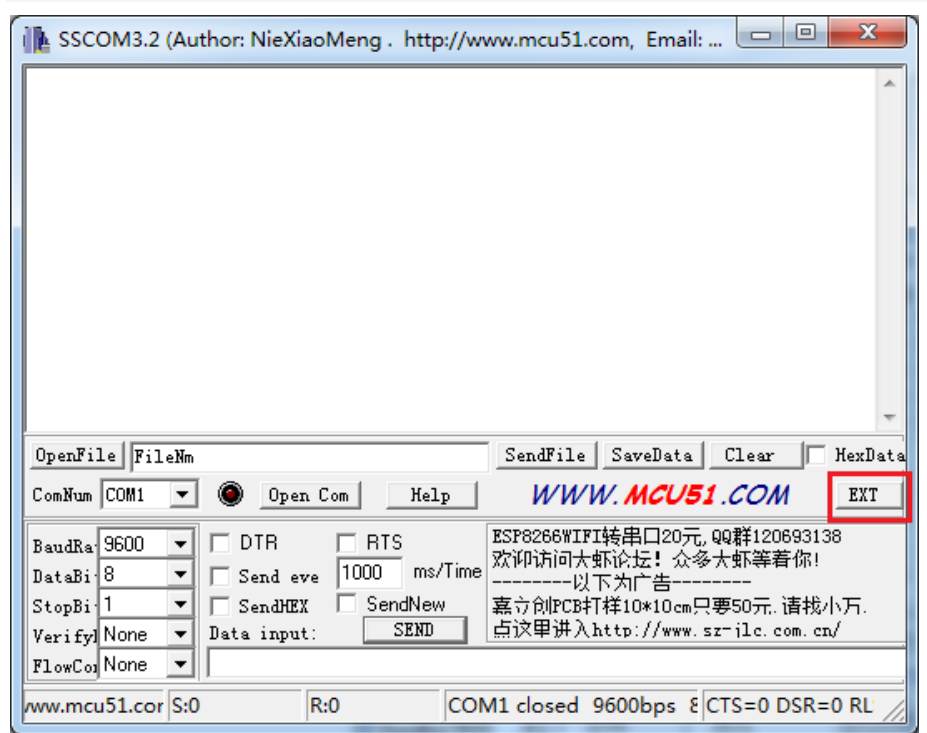

(3) Click the EXT button and then you can manage the commands to be sent.

(3) Baud rate should be 9600. Tick HEX and HexData so that the command can be received by the Serial MP3 Player and you can see the feedback information in the blank of the window. Before sending commands, you should select the [ComNum] and click [Open Com].

OPEN-SMART Email: catalex\_inc@163.com

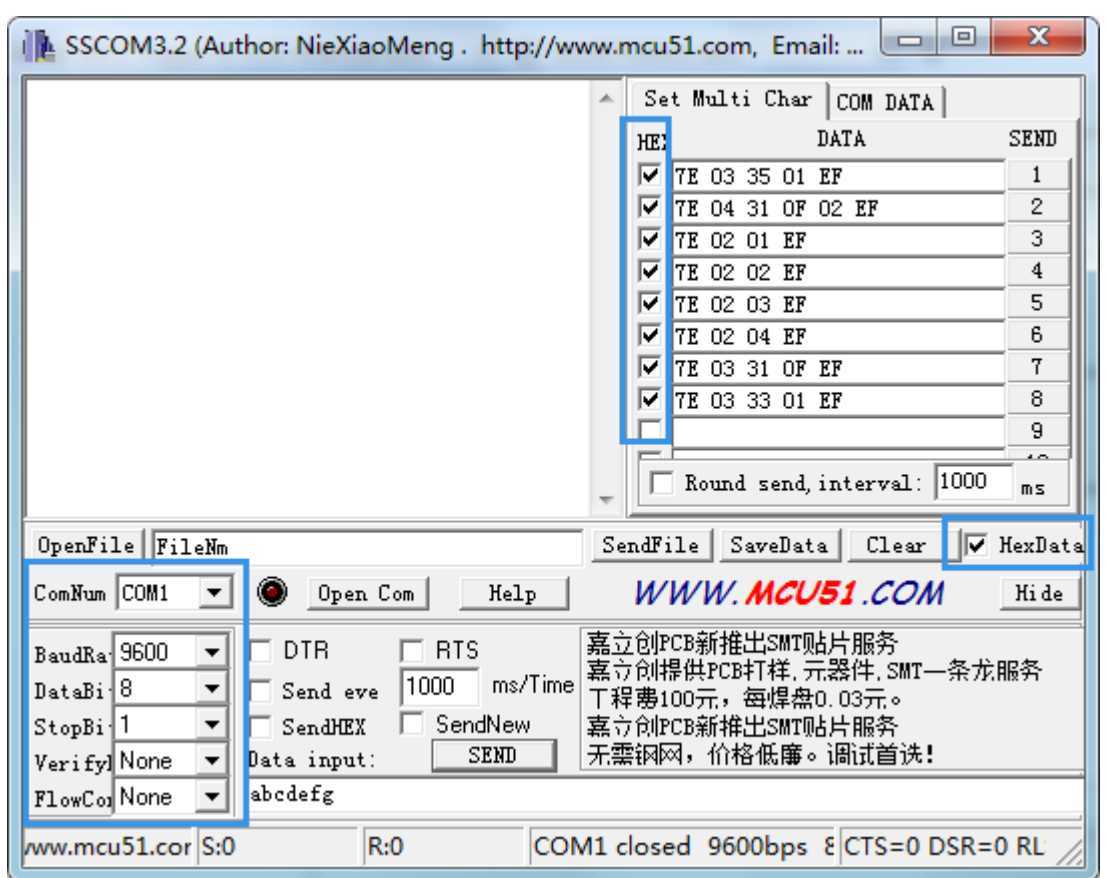

(4) Make sure your micro sd card is formatted as FAT16 or FAT32 and there is some songs in it. May be you should creat folder "01" and "02", and put some songs with the name 001xxx.mp3 / 002xxx.mp3 / 003xxx.mp3 in the two folder. Some commands need them.

(5) After power up, you should send the command [**Select device**] first. Serial MP3 Player only supports micro sd card, so you should send " 7E 03 **35 01** EF ".

Then you can send the command [Play with index] to play some song.

You can send the command [Set volume] to set the volume( $0 \sim 30$  class).

More operations ? Please refer to 4.1.1 part.

## **4.3 Use Arduino UNO R3**

### **4.3.1 Project1: Simple test for the player.**

#### **Step1: Material preparation**

- 1x Arduino UNO R3
- 1x USB Cable
- 1x Serial MP3 Player A
- 1x IO Expansion Shield
- 4x Female to Female Dupont cables
- 1x Speaker 8ohm 1watt

#### **Step2: Hardware install**

(1)Plug the IO Expansion Shield which is just the I/O expansion board to Arduino UNO R3. (2)Connect the modules and IO Expansion Shield with the cables, and plug the speaker:

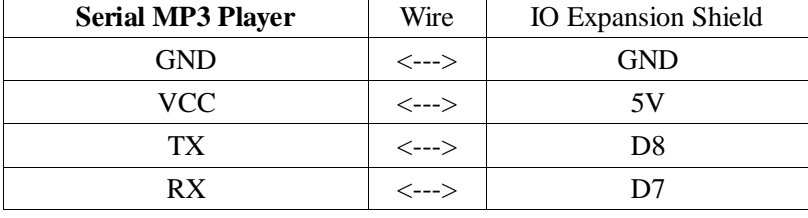

(3)Make sure your micro sd card is formatted as FAT16 or FAT32 and there is some songs in it. May be you should creat folder "01" and "02", and put some songs with the name 001xxx.mp3 / 002xxx.mp3 / 003xxx.mp3 in the two folder. Some commands need them.

Plug the micro sd card into the TF card socket on the Serial MP3 Player, and then plug the headphone.

#### **Step3: Power on**

Use the USB cable to connect the Arduino UNO R3 and PC.

#### **Step4: Upload the demo code**

Download the demo code [\(SerialMP3PlayerDemoforArduino-1.0.zip\)](https://drive.google.com/folderview?id=0B6uNNXJ2z4CxaFVzZEZZVTR5Snc&usp=sharing), and unzip it to your code project folder such as ../Arduino-1.0/MyProject. And then upload the code **SimpleTest.ino** to your arduino UNO R3.

#### **Step5: Enjoy yourself**

**Push the reset button on the IO Expansion Shield** to play the first song in the micro sd card.

#### **Step6: Power off**

Unplug USB cable.

## **4.3.2 Project2: Use some modules to control the player. Enjoy!**

#### **Step1: Material preparation**

- 1x Arduino UNO R3
- 1x USB Cable
- 1x Serial MP3 Player A
- 1x Base Shield
- 1x Touch Sensor
- 1x Rotary Angle Sensor
- 10x Female to Female Dupont cables
- 1x Speaker 8ohm 1watt

#### **Step2: Hardware install**

 **(1)**Plug the Base Shield which is just the I/O expansion board to Arduino UNO R3. (2)Connect the modules and Base Shield with the cables, and plug the speaker:

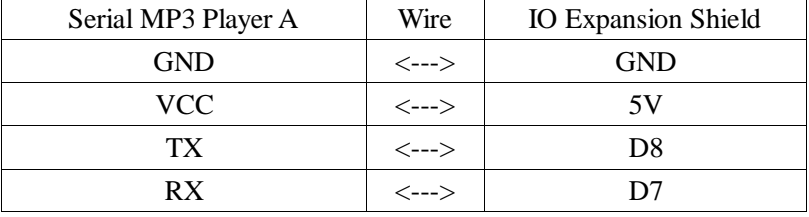

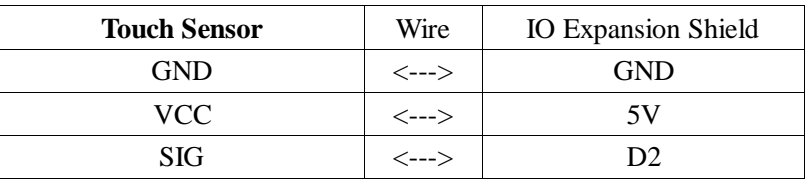

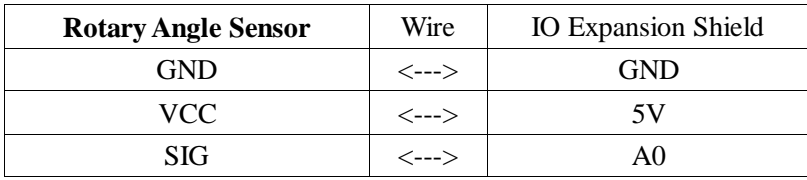

(3)Make sure your micro sd card is formatted as FAT16 or FAT32 and there is some songs in it. May be you should creat folder "01" and "02", and put some songs with the name 001xxx.mp3 / 002xxx.mp3 / 003xxx.mp3 in the two folder. Some commands need them.

Plug the micro sd card into the TF card socket on the Serial MP3 Player, and then plug the headphone.

#### **Step3: Power on**

Use the USB cable to connect the Arduino UNO R3 and PC.

#### **Step4: Upload the demo code. If you have download in Project1, skip this step.**

Download the demo code [\(SerialMP3PlayerDemoforArduino-1.0.zip\)](https://drive.google.com/folderview?id=0B6uNNXJ2z4CxaFVzZEZZVTR5Snc&usp=sharing), and unzip it to your code

project folder such as ../Arduino-1.0/MyProject. And then upload the code **ControlMP3PLayer.ino** to your arduino UNO R3.

#### **Step5: Enjoy yourself**

**Push the reset button on the IO Expansion Shield.** In the process that the Rotation Angle Sensor is rotated from the 'Min' side to the 'Max' side, the volume is gradually greater. If you touch the Touch Sensor,it will play or pause.

About more specific commands, please refer to **4.1.1** part.

#### **Step6: Power off**

Unplug USB cable.

## **5 Part List**

1x Serial MP3 Player A Module

Documents download link:

[https://drive.google.com/folderview?id=0B6uNNXJ2z4CxaFVzZEZZVTR5Snc&usp=s](https://drive.google.com/folderview?id=0B6uNNXJ2z4CxaFVzZEZZVTR5Snc&usp=sharing) [haring](https://drive.google.com/folderview?id=0B6uNNXJ2z4CxaFVzZEZZVTR5Snc&usp=sharing)

Buy from:

[https://www.aliexpress.com/store/product/UART-Serial-MP3-Music-Player-Module-](https://www.aliexpress.com/store/product/UART-Serial-MP3-Music-Player-Module-with-1W-Speaker-for-Arduino-Onboard-Monaural-Amplifier-Speaker-Socket/1199788_32782488336.html?spm=2114.12010615.0.0.6d855cf3MW4P7H)

[with-1W-Speaker-for-Arduino-Onboard-Monaural-Amplifier-Speaker-Socket/119978](https://www.aliexpress.com/store/product/UART-Serial-MP3-Music-Player-Module-with-1W-Speaker-for-Arduino-Onboard-Monaural-Amplifier-Speaker-Socket/1199788_32782488336.html?spm=2114.12010615.0.0.6d855cf3MW4P7H)

[8\\_32782488336.html?spm=2114.12010615.0.0.6d855cf3MW4P7H](https://www.aliexpress.com/store/product/UART-Serial-MP3-Music-Player-Module-with-1W-Speaker-for-Arduino-Onboard-Monaural-Amplifier-Speaker-Socket/1199788_32782488336.html?spm=2114.12010615.0.0.6d855cf3MW4P7H)

Technical Support: catalex\_inc@163.com